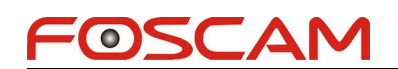

## **How to upgrade from the SD card**

**Note: The patch is suitable for C1 and FI9816P produced after March 2015. You can get the approximate date from the SN.**

1. Please create a new folder in the root direction of the SD card, and name it as "ipc\_recover\_image\_bin"

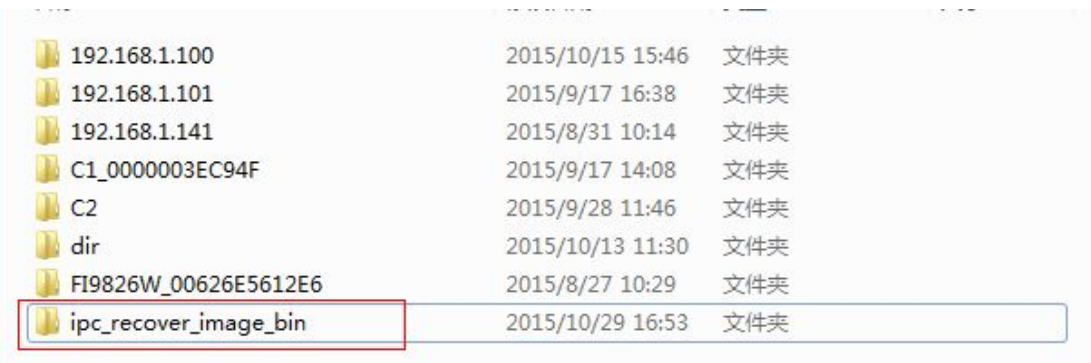

2. Copy the "recover image.bin" file to "ipc recover image bin" folder. Please don't change the name of the "recover image.bin" file.

3. Please insert the SD card to the camera, turn off the camera and reboot it.

4. Please wait for 3 minutes around, you will hear "Hello, Foscam" which means the camera finishes upgrading and reboots again.

5. Take out the SD card, delete the "ipc recover image bin" folder and "recover image.bin" file, otherwise,the camera will be upgrade again when it reboots next time.

Please note: The patch is version 2.\*.2.16, it is only suitable for C1, FI9816P.

**End**

**Foscam Technical Support**